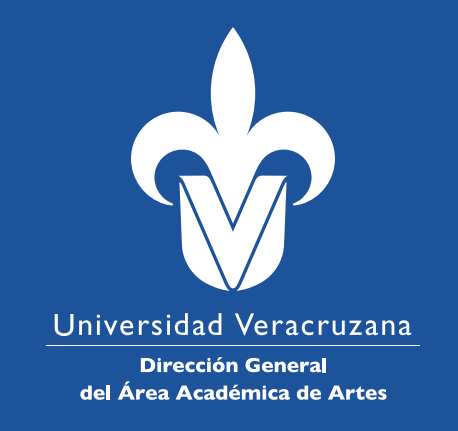

# GUÍA DE GRABACIÓN PARA LOS EXÁMENES DE HABILIDADES

**Licenciatura en Enseñanza de las Artes (LENA)**

Junio 2020

# **Para hacer la grabación de las evaluaciones que se te soliciten, se recomienda lo siguiente:**

### **Resolución:**

En todo Dispositivo de grabación, en la sección de configuración de video podrás encontrar las distintas calidades de video con las cuales cuenta tu dispositivo. Las resoluciones pueden ser: 480i, 480p, 720p, 1080i, 1080p, 2160p, HD, Ultra HD, 4K, 5K, 8k, etc. Nosotros te sugerimos una resolución de 720 píxeles (px) ó HD. Te pedimos que no ocupes medidas menores a 720 o altas superiores a 2160, Ultra HD, 4K, 5K, etc etc. Lo anterior permitirá que tus video suban a la plataforma de manera eficaz y con una buena calidad.

# **Grabación y especificaciones para los videos:**

La grabación debe ser formato horizontal, mismo que permitirá observar de una manera amplia el movimiento o actividad que realices en las evaluaciones.

• Los videos que envíes no deberán tener edición alguna (no acercamientos, no cortes, no música sobre puesta, no filtros, etc).

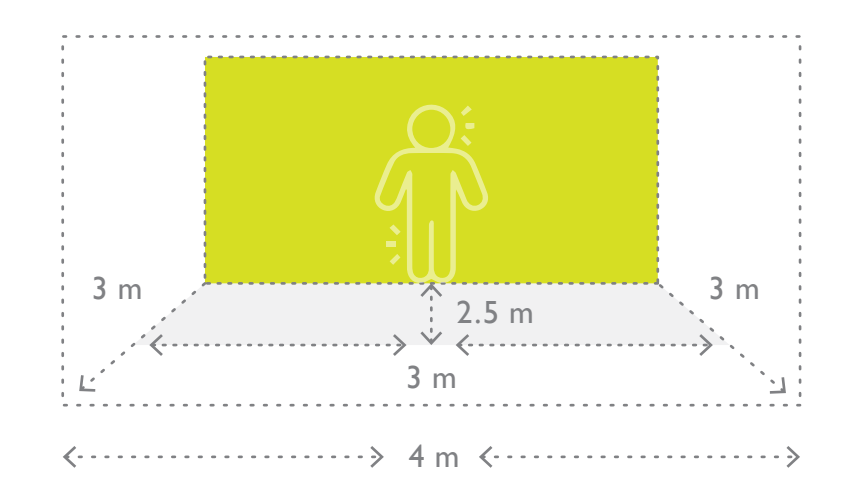

- Deberán cubrir los tiempos que estipule cada evaluación (serán descritos).
- El audio deberá escucharse claramente, por lo que te recomendamos revisar el volumen de tu dispositivo.

### • Toma en cuenta el espacio.

Busca en tu entorno un espacio en el que puedas realizar las grabaciones, deberá tener al menos 3 metros de largo por 2.5 de profundidad, a este espacio lo nombraremos espacio de acción y puedes delimitarlo con cinta adhesiva, pintura o cualquier cosa que te ayude a delimitar ese espacio en el cual te moverás. Mientras que el espacio de grabación será de 4 metros de largo por 3 de ancho, el cuál ayudará a observar todo el movimiento. Procura que tu espacio de acción quede centrado en tu espacio de grabación. Puedes colocar un fondo liso, te puede ayudar a delimitar la profundidad de tus dos espacios.

• Toma en cuenta la altura de la cámara o dispositivo. Se recomienda la coloques fijamente a una altura aproximada de 1metro y 10 centímetros, de manera frontal, donde visualices los 2 espacios antes mencionados.

• Cuida la iluminación. Procura que no existan contra luces, zonas muy obscuras, o muy blancas que impidan observarte con claridad.

En cada uno de tus videos deberás hacer lo siguiente: Acercarte a la cámara, comienza a grabar y di tu nombre (nombre y apellido paterno), edad y desplázate al espacio de acción para realizar la evaluación solicitada (recuerda, no debe haber cortes).

*Nota: Te recomendamos realizar pruebas previamente para un mejor resultado.* 

• Para los videos se deberá utilizar la siguiente nomenclatura: *Región\_Apellido paterno, apellido materno, nombre\_Disciplina*  (Ejemplo: Córdoba\_PérezLópezAntonio\_Teatro) recuerda que son 3 disciplinas las que solicitan video: teatro, danza y música, por lo que la terminación deberá corresponder al contenido disciplinar del video.

• En cuanto al envío del video, deberás subirlo a una carpeta de Google Drive y compartir el enlace al correo lenaartes@uv.mx.

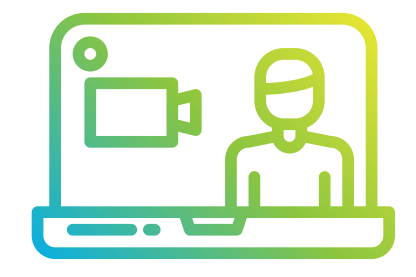

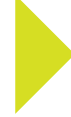

# **Para la Fotografía (evaluación de Artes plásticas)**

En todo dispositivo de toma fotográfica, en la sección de configuración o de ajustes de cámara podrás encontrar las distintas calidades de imagen con las cuales cuenta tu dispositivo. Las resoluciones pueden ser: 6 MP 7MP 8MP 10MP 20MP 30MP, etc. Nosotros te sugerimos una resolución entre 5 y 10 megapixeles (mp). Te pedimos que no ocupes medidas menores o mayores, así podrás subir tu archivo a la plataforma de una manera óptima.

• -No ocupar un filtro para la foto que mandarás.

• Colocar el objeto a fotografiar en una base plana donde se encuentre bien iluminado.

• Tomar la imagen colocando tu dispositivo (celular o cámara) arriba del objeto a fotografiar.

• Procurar que no salgan sombras que impidan observar tu trabajo claramente.

Para las fotografías se deberá utilizar la siguiente nomenclatura: *Región\_Apellido paterno, apellido materno, nombre\_artesplásticas* (Ejemplo: Córdoba\_PérezLópezAntonio\_artesplásticas)

En cuanto al envío de la fotografía, deberás subirlas a una carpeta de Google Drive y compartir el enlace al correo lenaartes@uv.mx.